## <span id="page-0-0"></span>**Booking Engine | Select Rooms and Rates**

The **"Select Room" or Availability** page of the Booking Engine displays the Room Types and Rates available. There are two options for displaying rate plans depending on how you want to offer your units and how many rate plans you offer. One option is "**Single Rate Plans**" using Booking Engine Template 01 and 03, the other is "**Multiple Rate Plans**" using Booking Engine Templates 02 and 04. For details on how to use and setup each Booking Engine Template, See [Website Code](https://docs.bookingcenter.com/display/MYPMS/Website+Code)

**NOTE:** For either option the Rate Plans must be allocated to Channel BC in the Setup Area to display. To add or change Rate Plans allocated to the Room Type, see [Room Type and Rate Plan Allocations](https://docs.bookingcenter.com/display/MYPMS/Room+Type+and+Rate+Plan+Allocations)

All Booking Engine Templates offer the ability to customize the **Rate Plan name** and **Guest Selection** (Adults and/or children). See [Booking](https://docs.bookingcenter.com/display/MYPMS/Booking+Engine+%7C+Rate+Plans)  [Engine | Rate Plans](https://docs.bookingcenter.com/display/MYPMS/Booking+Engine+%7C+Rate+Plans)

If you are using a "Multiple Rates" Booking Engine (02 and 04), then each Room Type listed has a "Show Rates" button which, when clicked, will expand to display all of the Rate Plans for the Room Type. The available Room Type will be sorted via the 'sort' value assigned to the Room Type. Then, under the available Type, the various Rates (if more than 1 is allocated and available for the duration) will be sorted via the 'sort' value assigned to the Rate.

## **Package Rate Plans**

- Any Package Rate can be made available for any Room Type by allocating the Rate Plan to the Booking Engine Channel in Agent Relationships. See [Room Type and Rate Plan Allocations](https://docs.bookingcenter.com/display/MYPMS/Room+Type+and+Rate+Plan+Allocations)
- All Package Rates display with a star icon and a "View Package Details" Link. See [Booking Engine | Inventory Items and Packages](https://docs.bookingcenter.com/display/MYPMS/Booking+Engine+%7C+Inventory+Items+and+Packages).

## **Booking Engine Templates**

**Option 1: Select Room - Single Rate Plan (Booking Engine Templates 01 and 03) See [Website Code](https://docs.bookingcenter.com/display/MYPMS/Website+Code)**

The **"Select Room" or Availability** page of the Booking Engine displays one Rate Plan for each Room Type and only allows one Room to be booked at once. For example, if you have one rate plan and a limited number or Room Types.

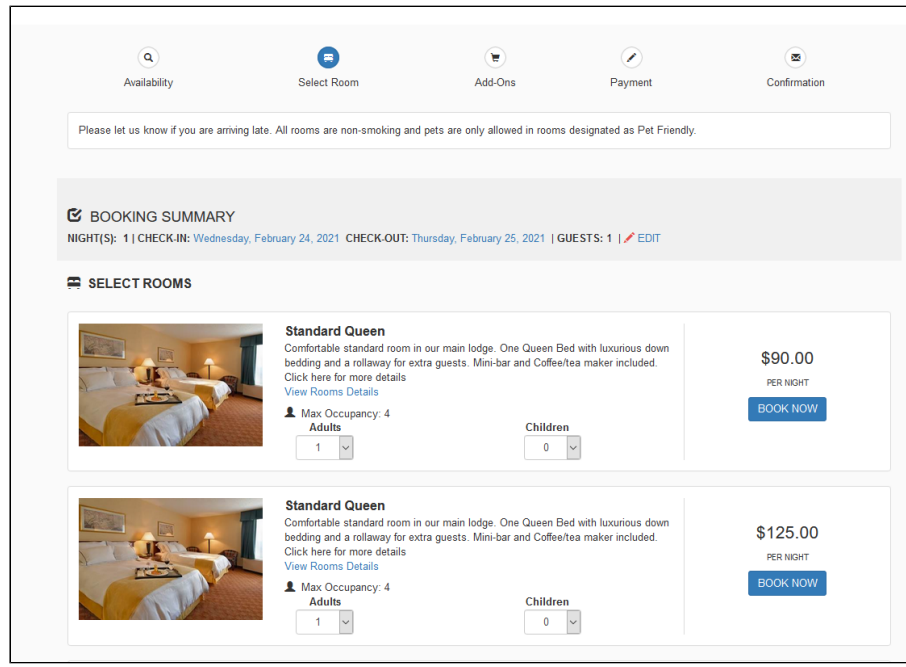

**Option 2: Select Room - Multiple Rate Plans (Booking Engine Templates 02 and 04) See [Website Code](https://docs.bookingcenter.com/display/MYPMS/Website+Code)**

The **"Select Room" or Availability** page of the Booking Engine displays a "Show Rates" Button for each Room Type. When clicked a list of Rate Plans displays. In addition, multiple Room Types can be booked in the same booking.

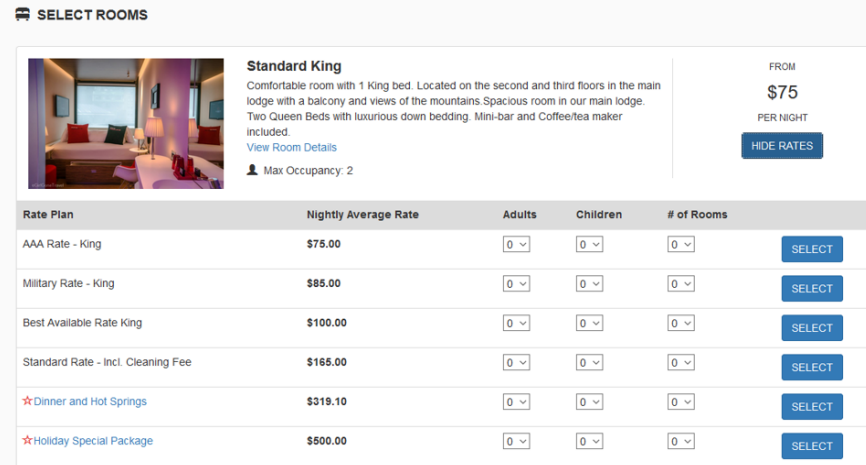

## **Booking Engine**

- [Booking Engine | Website Code](https://docs.bookingcenter.com/display/MYPMS/Booking+Engine+%7C+Website+Code) [Booking Engine | Customize Front Page](https://docs.bookingcenter.com/display/MYPMS/Booking+Engine+%7C+Customize+Front+Page) [Booking Engine | Room Description](https://docs.bookingcenter.com/display/MYPMS/Booking+Engine+%7C+Room+Description) [Booking Engine | View Details](https://docs.bookingcenter.com/display/MYPMS/Booking+Engine+%7C+View+Details) [Booking Engine | Image Slideshow](https://docs.bookingcenter.com/display/MYPMS/Booking+Engine+%7C+Image+Slideshow) [Booking Engine | Rate Plans](https://docs.bookingcenter.com/display/MYPMS/Booking+Engine+%7C+Rate+Plans) [Booking Engine | Policies](https://docs.bookingcenter.com/display/MYPMS/Booking+Engine+%7C+Policies) [Booking Engine | Confirmation Letter](https://docs.bookingcenter.com/display/MYPMS/Booking+Engine+%7C+Confirmation+Letter) [Booking Engine | Custom URL Links](https://docs.bookingcenter.com/display/MYPMS/Booking+Engine+%7C+Custom+URL+Links) [Booking Engine | Custom HTML](https://docs.bookingcenter.com/display/MYPMS/Booking+Engine+%7C+Custom+HTML) [Booking Engine | ADA Compliance](https://docs.bookingcenter.com/display/MYPMS/Booking+Engine+%7C+ADA+Compliance) [Booking Engine | Sojern and DerbySoft](https://docs.bookingcenter.com/display/MYPMS/Booking+Engine+%7C+Sojern+and+DerbySoft) [Booking Engine | Inventory Items and Packages](https://docs.bookingcenter.com/display/MYPMS/Booking+Engine+%7C+Inventory+Items+and+Packages) [Booking Engine | Select Rooms and Rates](#page-0-0) [Booking Engine | Content Security Policy \(CSP\)](https://docs.bookingcenter.com/pages/viewpage.action?pageId=72089616) [Payment Technologies Offered for Online Bookings](https://docs.bookingcenter.com/display/MYPMS/Payment+Technologies+Offered+for+Online+Bookings)
	- [Lowest Rate on Calendar](https://docs.bookingcenter.com/display/MYPMS/Lowest+Rate+on+Calendar)